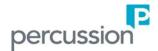

## **Upgrading to Percussion CM System 7.2.0**

This document serves as a guide on how to upgrade to CM System 7.2.0. Upgrading your CM System to 7.2.0 is currently supported from Version 6.7, 7.0.3 or 7.1.0.

The next few sections discuss all the necessary steps required to upgrade your CM System from Version 6.7, 7.0.3 or 7.1.0 to 7.2.0.

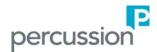

## **Upgrading from CM System 6.7 to 7.2.0**

The following steps outline upgrading CM System from 6.7 to 7.2.0.

- 1. Shut down CM System and take a backup of the CM System tree (/Rhythmyx) and the entire CM System database. It is very important to take a backup of your CM System server before applying any patches or upgrades
- 2. Download and install the latest CM System 6.7 Patch from <a href="ftp.percussion.com">ftp.percussion.com</a>. This patch will be located within /Patches/6.7/
- 3. If Percussion's Professional Services installed its PSOToolkit on your CM System, you want to update this by downloading and installing PSOToolkit 6.7 from <a href="ftp.percussion.com">ftp.percussion.com</a>. This PSOToolkit will be located within /Releases/6.7/PSOToolkit/
  - a. If you have customized this PSOToolkit, you will need to make all the necessary updates to your custom version of the PSOToolkit to use the new annotation class introduced in this release. Refer to 'Appendix: Updating Relationship Effects' section within this document. This step is necessary only if you have customized the installed PSOToolkit. Note that you will not be able to upgrade to CM System 7.2.0 unless you have made these changes to your custom version of PSOToolkit.
- 4. If *Segmentation* or *Landing Page* Solutions were deployed on your CM System implementation, update these by downloading and copying the following jars from <a href="ftp.percussion.com">ftp.percussion.com</a> into its 'lib' directory. These jars will be located on the Solutions ftp site within /7.1.0/Solutions/
  - a. soln.segment /Rhythmyx/AppServer/server/rx/deploy/rxapp.ear/rxapp.war/WEB-INF/lib/soln-segment-rx.jar
  - b. soln.landingpage /Rhythmyx/AppServer/server/rx/deploy/rxapp.ear/rxapp.war/WEB-INF/lib/soln-landingpage-rx.jar
- 5. Download and install CM System 7.2.0 from <a href="ftp.percussion.com">ftp.percussion.com</a>. This installer will be located within /Releases/7.2.0/
- 6. Read the following documents once CM System is successfully upgraded to 7.2.0. These can be found at <a href="http://help.percussion.com/cmsystem/index">http://help.percussion.com/cmsystem/index</a>.
  - a. CM System 7.2.0 Release Notes
  - b. CM System 7.2.0 Release Notes Guide

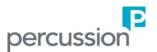

## **Upgrading from CM System 7.0.3 to 7.2.0**

The following steps outline upgrading CM System from 7.0.3 to 7.2.0.

- 1. Shut down CM System and take a backup of the CM System tree (/Rhythmyx) and the entire CM System database. It is very important to take a backup of your CM System server before applying any patches or upgrades
- 2. Download and install the latest CM System 7.0.3 Patch from <a href="ftp.percussion.com">ftp.percussion.com</a>. This patch will be located within /Patches/7.0.3/
- 3. If Percussion's Professional Services installed its PSOToolkit on your CM System, you want to update this by downloading and installing PSOToolkit 7.x from <a href="ftp.percussion.com">ftp.percussion.com</a>. This PSOToolkit will be located within /Releases/7.0.3/PSOToolkit/
  - a. If you have customized this PSOToolkit, you will need to make all the necessary updates to your custom version of the PSOToolkit to use the new annotation class introduced in this release. Refer to 'Appendix: Updating Relationship Effects' section within this document. This step is necessary only if you have customized the installed PSOToolkit. Note that you will <u>not</u> be able to upgrade to CM System 7.1.0 unless you have made these changes to your custom version of PSOToolkit.
- 4. If *Segmentation* or *Landing Page* Solutions were deployed on your CM System implementation, update these by downloading and copying the following jars from <a href="ftp.percussion.com">ftp.percussion.com</a> into its 'lib' directory. These jars will be located on the Solutions ftp site within /7.1.0/Solutions/
  - $a. \quad soln.segment /Rhythmyx/AppServer/server/rx/deploy/rxapp.ear/rxapp.war/WEB-INF/lib/soln-segment-rx.jar \\$
  - b. soln.landingpage /Rhythmyx/AppServer/server/rx/deploy/rxapp.ear/rxapp.war/WEB-INF/lib/soln-landingpage-rx.jar
- 5. Download and install CM System 7.1.0 from <a href="ftp.percussion.com">ftp.percussion.com</a>. This installer will be located within /Releases/7.1.0/
- 6. Read the following documents once CM System is successfully upgraded to 7.2.0. These can be found at <a href="http://help.percussion.com/cmsystem/index">http://help.percussion.com/cmsystem/index</a>.
  - a. CM System 7.2.0 Release Notes
  - b. CM System 7.2.0 Release Notes Guide

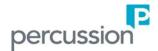

## **Upgrading from CM System 7.1.0 to 7.2.0**

The following steps outline upgrading CM System from 7.1.0 to 7.2.0.

- 1. Shut down CM System and take a backup of the CM System tree (/Rhythmyx) and the entire CM System database. It is very important to take a backup of your CM System server before applying any patches or upgrades
- 2. Download and install CM System 7.1.0 from <a href="ftp.percussion.com">ftp.percussion.com</a>. This installer will be located within /Releases/7.1.0/
- 3. Read the following documents once CM System is successfully upgraded to 7.2.0. These can be found at <a href="http://help.percussion.com/cmsystem/index">http://help.percussion.com/cmsystem/index</a>.
  - a. CM System 7.2.0 Release Notes
  - b. CM System 7.2.0 Release Notes Guide